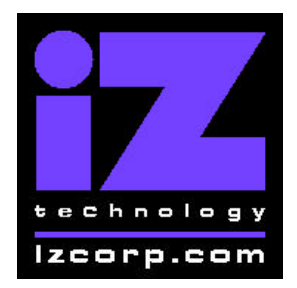

# **IZ SUPPORT Motherboard Memory Upgrade Applies to: RADAR I**

Contact iZ Support: (800) 776-1356 Memo Date: November 14, 2000

## **RADAR "Green B" Motherboard Memory Upgrade**

### **RADAR Memory Usage**

The standard RADAR systems shipped with 4 MB of memory on the motherboard. This memory is used to store both the operating system as well as the data for the file system and data for the playlists of the current project. The operating system takes about 1.5 MB, and the file system takes about 1.2 MB (about 0.4 MB per disk drive), leaving about 1.3 MB for playlist data.

#### **Why Install More Memory?**

You may need more memory in your RADAR system if you want to use more than 3 drives at a time or if you are editing a complicated project and receive an "OUT OF MEMORY" message.

#### **What Type Of Memory Can Be Installed?**

The "Green B" RADAR motherboard used 30pin 9bit (or 9chip) fastpage SIMM (Single Inline Memory Module) technology. Most memory stores on the web will have these available. Here are the configuration details:

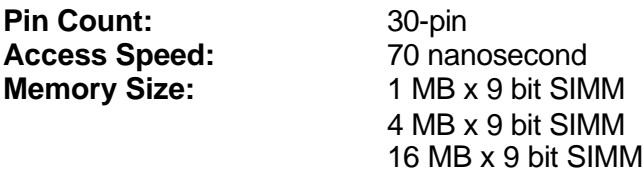

#### **What Are The Possible Memory Configurations?**

SIMMs are installed in banks of 4, and there are sockets for two memory banks on the motherboard. So the possible configurations are:

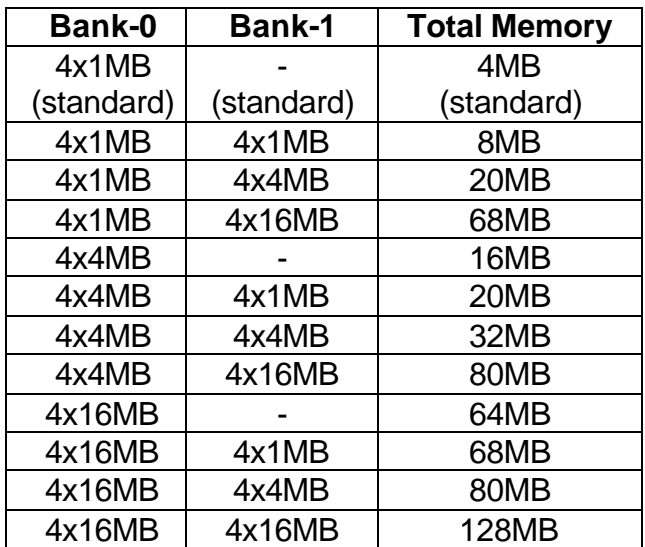

iZ Technology Corporation, 214-8988 Fraserton Court, Burnaby, B.C. Canada, V5J5H8 Tel (604) 430-5818 Fax (604) 430-5828 Support 1-800-776-1356 www.izcorp.com

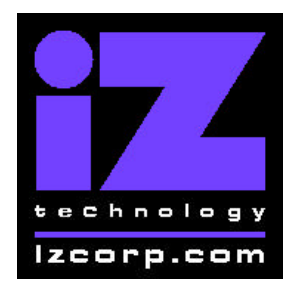

# **IZ SUPPORT Motherboard Memory Upgrade Applies to: RADAR I**

Contact iZ Support: (800) 776-1356 Memo Date: November 14, 2000

### **Early RADAR System Limitations**

The earliest RADAR systems (the first 20 or so) used an older-style motherboard with "U4VL2" printed on the board, and a blue plastic socket for the 486 chip. These early systems can only accommodate 1 MB x 9 and 4 MB x 9 SIMMs. They are therefore limited to 32 MB total memory. This 32 MB limit is still more than adequate for RADAR's needs.

### **To install extra memory, follow these steps:**

- 1. **Power off RADAR.**
- 2. **Remove the case lid.**
- 3. **Locate the empty memory bank (Bank-1) on the motherboard.** The two banks are located nearest the power supply and the SCSI disk drives.
- 4. **Remove any cables in the way of Bank-1.** You probably will only need to disconnect the cable connecting the SCSI drives to the CM24.
- 5. **Install the extra SIMMs into Bank-1.** The new SIMMs should face the same direction as those currently installed. Start with the socket closest to Bank-0. Insert each SIMM into its socket by a) sliding the bottom SIMM edge into the socket at an angle, so that the top edge can pivot freely and b) rotate the SIMM until it is completely vertical and the top edge snaps into the holes and the metal clasps lock the SIMM in place.
- 6. **Reattach any cables removed in step 4.**
- 7. **Install a VGA card (if not already present), VGA monitor, and a PC keyboard.** Any VGA card will do, and it can be installed in the empty motherboard slot next to the MF3. The PC keyboard attaches on the back panel of RADAR.
- 8. **Power On RADAR.** The VGA monitor will display the normal PC boot sequence. It should show that the new RAM was installed correctly as it tests all available memory. It will stop with a "Memory Mismatch" or "Bad memory size" message. **This message is expected and does not indicate an error.** (The message is stupid, misleading, and unnecessary, but unfortunately it will appear. ARGH!)
- 9. **After the "mismatch" message press F1** to enter the BIOS setup screen.
- 10. **From the main BIOS setup menu, select "Standard CMOS setup" and press ENTER**.
- 11. **Don't change anything here. Just press ESC to get back to the main menu.**
- 12. **From the main BIOS setup menu, press F10 to Save & Exit.** Press Y to confirm the save operation. This operation will record the new memory size into the battery-backed configuration memory.
- 13. **The RADAR system will now reboot.** This time, no "mismatch" message will occur and the RADAR system should now boot off the SCSI drives.

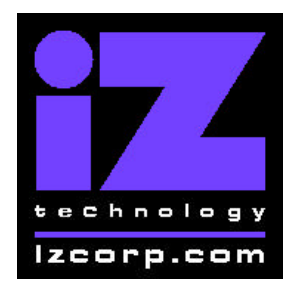

# **IZ SUPPORT Motherboard Memory Upgrade Applies to: RADAR I**

Contact iZ Support: (800) 776-1356 Memo Date: November 14, 2000

- 14. **From the RADAR "DIAGNOSTICS MENU" select "SHOW FREE RAM".** Verify that the new RAM has been recognized by the RADAR operating system. If you upgraded from 4 MB to 8 MB, the system should now be reporting more the 4MB of free ram (it will probably report around 5000 KB free).
- 15. **Power off RADAR.**
- 16. **Remove the VGA card (only if it wasn't previously installed) and keyboard.**
- 17. **Close the case lid.**
- 18. **Power on RADAR and Go! Go! Go!**